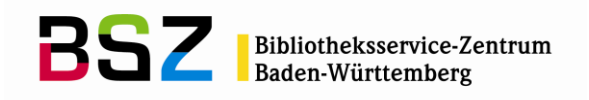

MusIS-Handreichung 3

# **Übernahme von bibliographischen Angaben aus Bibliothekskatalogen mittels Z39.50-Client nach** *imdas pro*

Herausgegeben vom Bibliotheksservice-Zentrum Baden-Württemberg Stand: Mai 2012

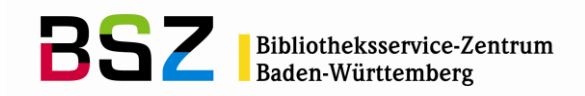

#### **MusIS-Handreichung 3: Übernahme von bibliographischen Angaben aus Bibliothekskatalogen mittels Z39.50-Client nach** *imdas pro*

Vorliegendes Dokument ist unter der Creative Commons-Lizenz CC BY-NC-ND 3.0 veröffentlicht, d. h. das Dokument bzw. sein Inhalt darf für nicht-kommerzielle Zwecke frei genutzt und weitergegeben werden unter der Voraussetzung, dass das BSZ als Rechteinhaber genannt wird. Es ist nicht gestattet, das Dokument bzw. seinen Inhalt zu bearbeiten, abzuwandeln oder in anderer Weise zu verändern.

Weitere Informationen unter:<http://creativecommons.org/licenses/by-nc-nd/3.0/de/>

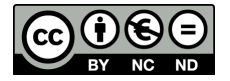

Von diesen Bestimmungen ausgenommen sind alle Abbildungen in diesem Dokument (Screenshots der Software *imdas pro*), die nicht unter Urheberschaft des BSZ stehen. Hier gilt das gesetzliche Urheberrecht.

#### **Die Handreichung wurde erstellt von:**

Sophie-Luise Wollrab überarb. von Sophie Rölle MuseumsInformationsSystem (MusIS) Telefon: +49 7531 88 4933 Mail: sophie.roelle@bsz-bw.de

Bibliotheksservice-Zentrum Baden-Württemberg (BSZ) Universität Konstanz 78457 Konstanz / Germany

URL: http://www.bsz-bw.de/mare/museen/index.html

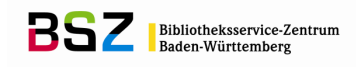

### **Literaturhinweise und Bibliographisches Objekt in** *imdas pro*

In *imdas pro* besteht die Möglichkeit, Literaturhinweise zu Objekten mit ihren bibliographischen Angaben händisch oder per Z39.50-Client zu erfassen. Empfehlungen für die händische Titelaufnahme finden Sie in der MusIS-Handreichung 2 "Datenfeldkatalog *imdas pro*: LITERATURHINWEISE und BIBLIOGRAPHISCHES OBJEKT".

### **Was ist Z39.50?**

L

Z39.50 ist ein Netzwerkprotokoll, das im Bibliothekswesen als Standard zur Abfrage von bibliographischen Informationssystemen (z. B. Bibliotheks-, Verbundkatalogen) sowie zur Anzeige der Treffermenge verwendet wird. Mittels der in *imdas pro* integrierten Schnittstelle – dem sog. Z39.50-Client – besteht die Möglichkeit, Inhalte dieser bibliographischen Informationssysteme für die eigene Literaturverwaltung zu nutzen.

Die mittels Z39.50-Protokoll automatisierte Übernahme bibliographischer Angaben aus Bibliothekskatalogen verhindert Schreibfehler, die bei der manuellen Eingabe auftreten können, und stellt zudem eine wesentliche Arbeitserleichterung dar. Ein hinterlegtes Datenfeldmapping zwischen *imdas pro* und dem Verbundkatalog des BSZ garantiert den korrekten Import in die entsprechenden *imdas*-Felder.

> Die folgenden Ausführungen und Beispiele beziehen sich auf die Arbeit mit dem Verbundkatalog des BSZ. In anderen Bibliotheks- und Verbundkatalogen werden die Daten mitunter in anderen Austauschformaten (MAB2, UNIMARC, USMARC)<sup>1</sup> und Zeichensätzen ausgegeben und weisen zudem Unterschiede in der Kategorienbelegung und/oder den Unterfeldern auf, so dass unterschiedliche Inhalte ausgegeben werden können und evtl. manuelle Korrekturen vonnöten sind.

## **Öffnen des Z39.50-Clients**

 $\overline{a}$ 

Der Button zum Öffnen des Z39.50-Clients befindet sich standardmäßig auf den Masken zum BIBLIOGRAPHISCHEN OBJEKT und den LITERATURHINWEISEN. Er wird aktiv, sobald ein neuer bibliographischer bzw. Literaturdatensatz über den Neueingabe-Button **Do** angelegt wird.

<sup>1</sup> MAB – Maschinelles Austauschformat für Bibliotheken; UNIMARC – Universal Machine Readable Cataloging; USMARC – MARC-Version der USA. Mehr Informationen u. a. in der Wikipedia.

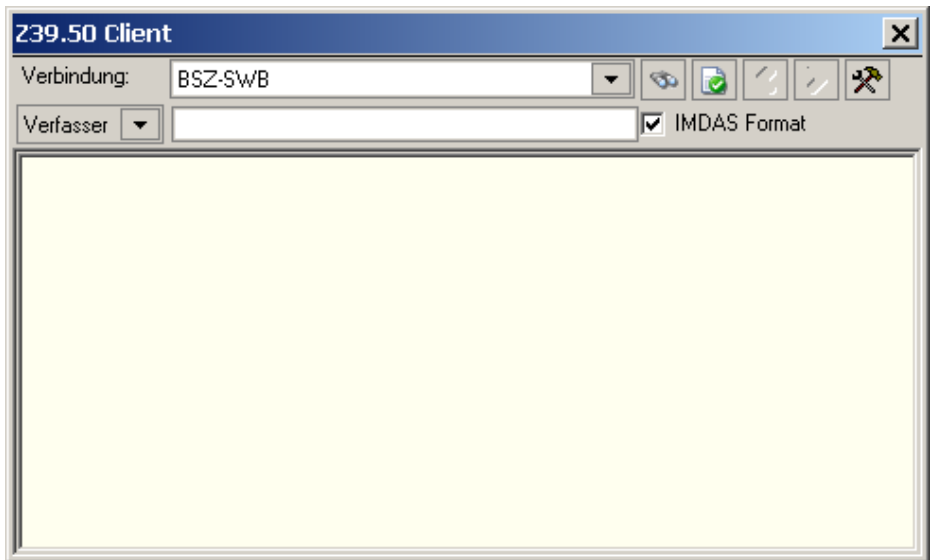

**Abb. 1:** *imdas pro* **Z39.50-Client**

## **Konfiguration des Z39.50-Clients**

Die Konfiguration des Z39.50-Clients, d. h. das Speichern von Verbindungsparametern zu Bibliotheksdatenbanken mit Z39.50-Protokoll, erfolgt durch das BSZ. Standardmäßig werden folgende Bibliotheks- oder Verbundkataloge angeboten (vgl. Abb. 2):

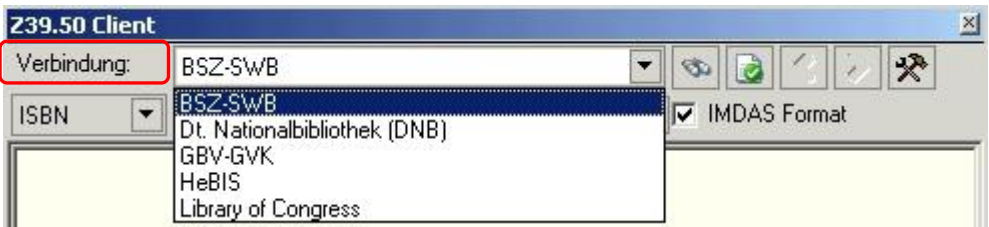

**Abb. 2: Auswahl der Verbindung zu den Bibliothekskatalogen im Z39.50-Client**

BSZ-SWB:

Der Südwestdeutscher Bibliotheksverbund Baden-Württemberg, Saarland und Sachsen wird vom BSZ betrieben und führt derzeit rund 17 Mio. Titel und 56 Mio. Bestandsnachweise von über 1.200 wissenschaftlichen Bibliotheken in Baden-Württemberg, Saarland, Sachsen und weiteren Spezialbibliotheken in anderen Bundesländern sowie dem Katalog der Bibliotheken der Goethe-Institute im Ausland.

Die SWB-Verbunddatenbank ist besonders interessant, weil hier neben den beiden großen Bibliotheken mit dem Sondersammelgebiet<sup>2</sup> Kunstgeschichte (UB Heidelberg bis 1945 bzw. SLUB Dresden ab 1945<sup>3</sup>) auch die Bestände der an der Verbundkatalogisierung teilnehmenden **Bibliotheken der Museen im MusIS-Verbund** nachgewiesen sind. Einzelne Beiträge aus Büchern oder Zeitschriften werden mitunter nachgewiesen, ebenso Onlinepublikationen, sofern diese im Verbundgebiet erschienen sind.

Verbundkatalog online: http://swb.bsz-bw.de/

Dt. Nationalbibliothek (DNB):

 $\overline{a}$ 

 $^2$  Ein erster Anhaltspunkt, in welchem Katalog Ihre Suche u. U. erfolgreich ist, kann sich aus der systematischen Auflistung der Sammelschwerpunkte an deutschen Bibliotheken unter <u>http://webis.sub.uni-hamburg.de/webis/index.php/Hauptseite</u> ergeben.<br><sup>3</sup> UB – Universitätsbibliothek; SLUB – Sächsische Landesbibliothek – Staats- und Universitätsbibliot

Als nationalbibliographisches Informationszentrum hat die Deutsche Nationalbibliothek die Aufgabe, alle eingesandten Pflicht- und Belegexemplare zu verzeichnen. Der Katalog umfasst die Bestände der Standorte Leipzig seit 1913, Frankfurt am Main seit 1945, die Bestände des Deutschen Musikarchivs seit 1976 sowie die Archivalien des Deutschen Exilarchivs 1933-1945 seit 2005. Enthalten sind in Deutschland seit 1913 erschienene Monografien, Zeitschriften, Karten und Atlanten, Musikalien und Tonträger, Dissertationen und Habilitationsschriften in gedruckter oder elektronischer Form, außerdem Übersetzungen aus dem Deutschen in andere Sprachen und fremdsprachige Germanica (seit 1941). Einzelne Beiträge aus Büchern oder Zeitschriften werden nicht nachgewiesen.

Online-Katalog der DNB: https://portal.dnb.de/

GBV-GVK (Gemeinsame Bibliotheksverbund – Gemeinsamer Verbundkatalog):

Der GBV der sieben Bundesländer Bremen, Hamburg, Mecklenburg-Vorpommern, Niedersachsen, Sachsen-Anhalt, Schleswig-Holstein und Thüringen. Dem GBV gehören Staats-, Landes-, Universitäts- und Fachhochschulbibliotheken, die zentralen Fachbibliotheken TIB Hannover und ZBW Kiel<sup>4</sup>, zahlreiche öffentliche Bibliotheken sowie Spezialbibliotheken an. Im Verbundkatalog des GBV (GVK) sind über 35,6 Mio. Titel mit mehr als 85,7 Mio. Besitznachweisen von Büchern, Zeitschriften, Aufsätzen, Kongressberichten, Mikroformen, elektronischen Dokumenten, Datenträger, Musikalien, Karten etc. nachgewiesen. Die GBV-Verbunddatenbank ist besonders interessant, weil hier die Bestände der Staatsbibliothek zu Berlin – Preußischer Kulturbesitz nachgewiesen sind (exkl. Retro-Bestand). Verbundkatalog online: http://gso.gbv.de

HeBIS (Hessische Bibliotheks-Informationssystem):

HeBIS ist der elektronische Dienstleistungsverbund aller großen wissenschaftlichen Bibliotheken in Hessen und Teilen von Rheinland-Pfalz/Rheinhessen. Die HeBIS-Verbunddatenbank enthält ca. 36,6 Mio. Titel- und Normdatensätze mit rund 21,5 Mio. Bestandsnachweisen von derzeit 638 Bibliotheken, wobei der Schwerpunkt auf Erscheinungsjahren ab 1986 liegt. Die HeBIS-Verbunddatenbank ist besonders interessant, weil hier mit der UB Frankfurt am Main die mit sechs Millionen Medieneinheiten größte Universitätsbibliothek in Deutschland vertreten ist, die u. a. den naturwissenschaftlichen Bestand der Senckenbergischen Naturforschenden Gesellschaft einbringt. Verbundkatalog online:<http://cbsopac.rz.uni-frankfurt.de/LNG=DU/DB=2.1/>

Library of Congress (LoC):

Die Library of Congress ist die (inoffizielle) Nationalbibliothek der USA, ursprünglich gegründet als Forschungsbibliothek des US-Kongresses am 24. April 1800 und enthält u. a. 34,5 Millionen Bücher und andere Druckerzeugnisse in 470 Sprachen. Sie liegt, auf mehrere Gebäude verteilt, in Washington D. C. und ist mit mehr als 138 Millionen Titeln eine der größten und bedeutendsten Bibliotheken der Welt.

Online-Katalog der LoC:<http://catalog.loc.gov/>

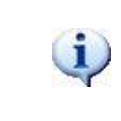

Neben den genannten Bibliothekskatalogen können in Absprache mit dem BSZ weitere (inter-)nationale (Verbund-)Kataloge in *imdas pro* eingebunden werden. Bedingung ist, dass die Daten kostenfrei

 $\overline{a}$ 4 TIB – Technische Informationsbibliothek ; ZBW – Deutsche Zentralbibliothek für Wirtschaftswissenschaften

über Z39.50 angeboten werden.

### **Recherchemöglichkeiten im Z39.50-Client**

Im Z39.50-Client bestehen derzeit einfache Recherchemöglichkeiten nach ISBN, Titelangaben, EAN und Verfasserangaben (vgl. Abb. 3).

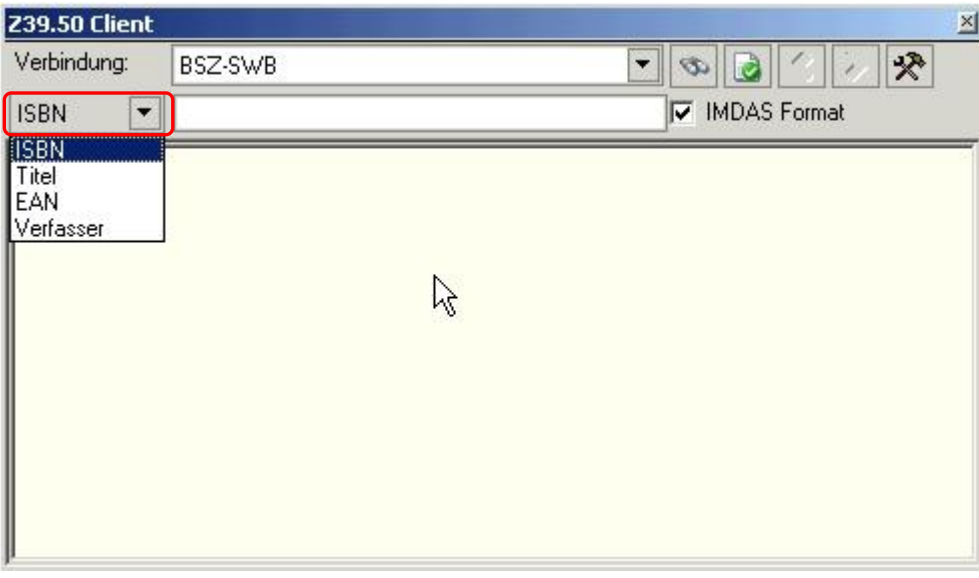

**Abb. 3: Auswahl des Recherchekriteriums im Z39.50-Client**

#### **ISBN**

Die Internationale Standardbuchnummer (International Standard Book Number), abgekürzt ISBN, ist eine 10-stellige, ab 2007 (zum Erhalt neuer Nummernkontingente) 13-stellige Kennzahl, die seit 1973 jedem neu erscheinenden Buch zur eindeutigen Kennzeichnung zugewiesen wird. Sie besteht aus vier (bzw. ab 2007 fünf) Zahlengruppen: Landes- bzw. Gruppennummer (kennzeichnet den Sprachraum), Verlagsnummer, Titelnummer und Prüfziffer sowie ab 2007 dem Präfix 978. Neben Büchern können auch andere selbstständige Veröffentlichungen, wie bspw. Multimedia-Produkte und Software, mit einer ISBN gekennzeichnet werden, sofern sie einen redaktionellen Anteil enthalten. Eine Recherche funktioniert mit oder ohne Angabe der Trennstriche innerhalb der ISBN.

#### **Titel**

Recherche mit einzelnen Stichworten aus dem Hauptsachtitel, den Zusätzen zum Titel sowie dem Nebentitel von z. B. Schriftenreihen. Typische Stoppwörter wie *der*, *die*, *das*, *in*, *mit* etc. sind zu vermeiden, da diese die Treffermenge nachteilig beeinflussen. Zwei oder mehrere Titelstichworte in einer Suchanfrage können mit den sog. Booleschen Operatoren (UND, ODER, NICHT bzw. auch englisch AND, OR, NOT) verknüpft werden, um die Treffermenge einzuschränken oder zu erweitern. Enthält die Suchanfrage keine Booleschen Operatoren, wird standardmäßig mit einer UND-Verknüpfung gesucht. Zur Trunkierung von Suchbegriffen kann das Prozentzeichen (%) verwendet werden.

#### **EAN**

Die Abkürzung steht für Europäische Artikel-Nummerierung. Eine EAN besteht aus einer 13-stelligen Zahl und ist ein 1977 zunächst als gesamteuropäisches Identifikationssystem eingeführtes, heute weltweit branchenübergreifend

verwendbares internationales System zur Identifikation und Klassifikation von Waren und Dienstleistungen. Die EAN wird in der Regel als maschinenlesbarer Strichcode auf die Buchrückseite aufgedruckt und kann von Barcodescannern decodiert (sofern ein solcher an *imdas pro* angeschlossen ist) oder manuell eingegeben werden.

#### **Verfasser**

Recherche nach Personen und Körperschaften, die Verfasser des Werkes bzw. als Mitarbeiter, Bearbeiter, Herausgeber, Redakteure, Übersetzer, Illustratoren oder Kommentatoren etc. an dem Werk bzw. der Ausgabe beteiligt sind. Personennamen müssen im Format "Nachname, Vorname(n)" recherchiert werden bzw. nur über den Nachnamen; eine Suchanfrage im Format "Vorname(n) Nachname" führt dagegen zu keinerlei Ergebnissen. Diese Suchsyntax ist auch einzuhalten, wenn mehrere Personen über Boolesche Operatoren miteinander als Suchkette eingegeben werden.

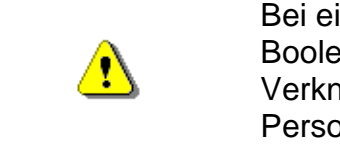

 $\mathbf{u}$ 

Bei einer Suchanfrage nach mehreren Personen ohne Booleschen Operatoren wird **keine** automatische UND-Verknüpfung gesetzt. Auch eine Trunkierung von Personennamen funktioniert in diesem Falle **nicht**.

Eine Kombination der einzelnen Suchkriterien (ISBN, Titel, EAN, Verfasser) im Sinne einer erweiterten Recherche zur weiteren Einschränkung der Suchergebnisse ist derzeit nicht umgesetzt.

### **Recherche und Übernahme bibliographischer Daten mittels Z39.50- Client**

Die Auswahl des Bibliotheks- oder Verbundkataloges, in dem recherchiert werden soll, bzw. des Suchkriteriums erfolgen im Z39.50-Client über das jeweilige Aufklappmenü, wie in Abb. 2 und 3 zu sehen.

Der Suchbegriff wird manuell in das Feld rechts neben der Auswahl des Suchkriteriums eingegeben. Zwischen Groß- und Kleinschreibung wird nicht unterschieden.

Um eine Suchanfrage zu starten, ist der Button QUERY BY EXAMPLE **in der** in der Buttonzeile des Z39.50-Client zu betätigen.

Die Trefferanzeige erfolgt im unteren Bereich des Z39.50-Clients (vgl. Abb. 4):

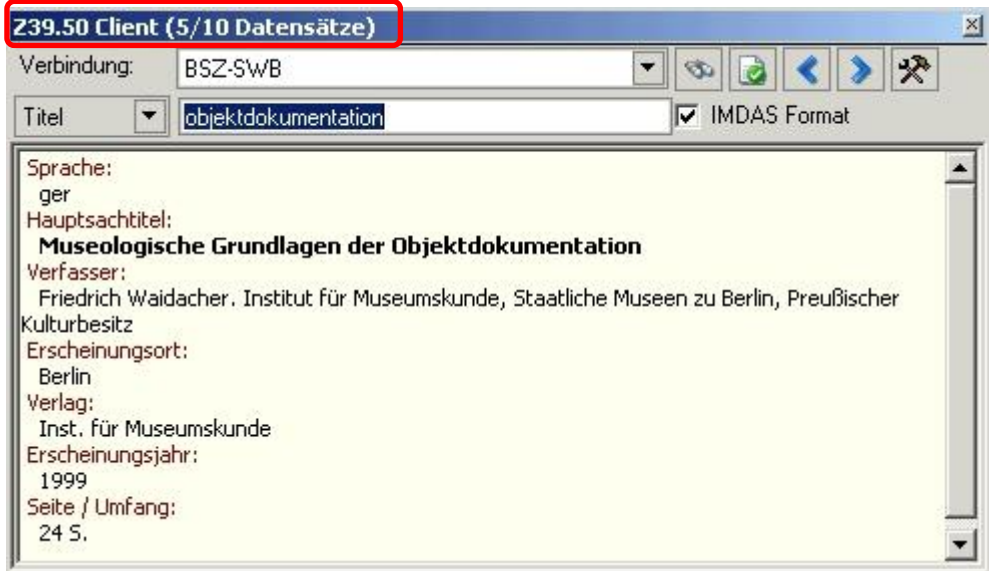

**Abb. 4: Trefferanzeige im Z39.50-Client in der IMDAS-Formatansicht**

Die Treffermenge lässt sich in der blauen Statuszeile ablesen (NUMMER DES AKTUELLEN DATENSATZES/ANZAHL DER DATENSÄTZE).

Mehrere Datensätze werden absteigend nach Erscheinungsjahr sortiert. Die Navigation zwischen den einzelnen Datensätzen erfolgt über die Buttons VORHERIGEN/NÄCHSTEN

DATENSATZ ANZEIGEN **in der Buttonzeile des Z39.50-Client.** 

Anhand der gefilterten Darstellung<sup>5</sup> in der *imdas*-Formatansicht – aktiviert durch das Optionsfeld IMDAS-FORMAT – lässt sich bereits auf den ersten Blick ablesen, welche Informationen für die Datenübernahme nach *imdas pro* zur Verfügung stehen. Im Allgemeinen sind dies: Erscheinungsjahr, Hauptsachtitel, Zusätze zum Sachtitel, Verfasser (und sonstige beteiligte Personen bzw. Körperschaften), Erscheinungsort, Verlag, Seiten- bzw. Umfangsangabe.

Um bibliographische Daten aus dem Z39.50-Client nach *imdas pro* zu übernehmen, ist zuvor in der Maske BIBLIOGRAPHISCHES OBJEKT bzw. LITERATUR-HINWEISE wie beim Anlegen eines neuen Literaturdatensatzes der Neueingabe-Button zu betätigen.

Die Datenübernahme geschieht über den Button DATENSATZ ÜBERNEHMEN

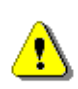

Da teilweise Inhalte in *imdas*-Stammdatenfelder übernommen werden – beim BIBLIOGRAPHISCHEN OBJEKT z. B. Verfasser, Erscheinungsort und Verlag bzw. bei den LITERATURHINWEISEN nur der Verlag – öffnen sich während der Datenübernahme die entsprechenden Auswahlfenster oder Detailmasken, in denen die jeweiligen Angaben zu den Stammdaten einzeln manuell ausgewählt und übernommen oder neu eingetragen werden müssen. (Vgl. Abb. 5: Verlagsangabe neu eintragen bzw. aus vorhandener Stammdatenliste übernehmen).

 $\overline{a}$ <sup>5</sup> Die ungefilterte Ansicht (vgl. Abb. 7) zeigt im jeweiligen Ausgabeformat des Z39.50-Servers (MAB2, UNIMARC, USMARC) die tatsächlich gelieferten Inhalte an, also auch Informationen, die nicht über das Mapping abgedeckt sind und nicht nach *imdas pro* importiert werden.

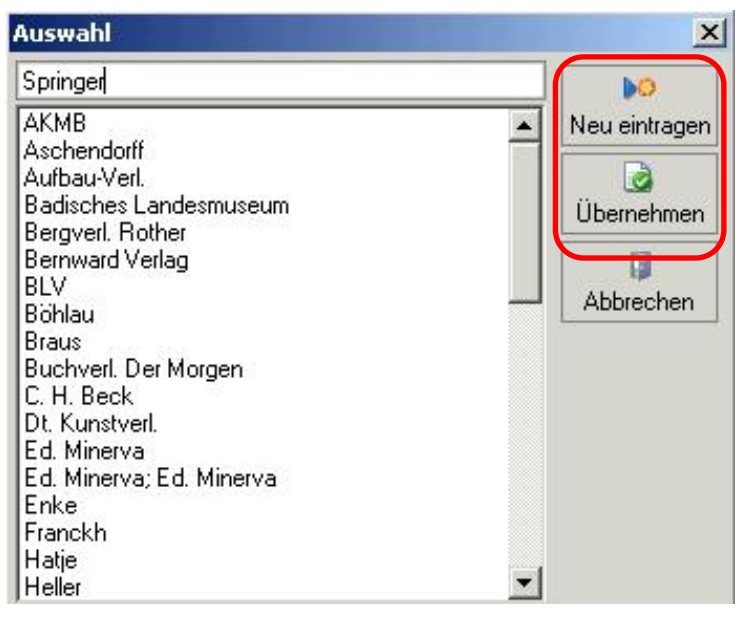

**Abb. 5: Auswahlfenster für die IMDAS-Pro-Stammdatenliste VERLAGE**

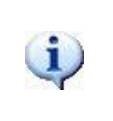

Eine evtl. vorhandene, inhaltliche Zusammenfassung (sog. Abstract) der Publikation sowie derzeit auch die ISBN werden nur in die Maske BIBLIO-GRAPHISCHES OBJEKT übernommen.

Nach dem Speichern der aus den Bibliothekskatalogen übernommenen Daten **bil** ist eine manuelle Nachbearbeitung notwendig. Siehe dazu folgenden Abschnitt.

### **Manuelle Nachbearbeitung der importierten bibliographischen Daten / Besonderheiten**

Bei dem Z39.50-Client handelt es sich um ein hilfreiches Instrument, das in der wissenschaftlichen Dokumentation von Museumsobjekten eine enorme Arbeitserleichterung gegenüber dem bisherigen Vorgehen (manuelle Eingabe, copy & paste) darstellt. Durch den Import der bibliographischen Angaben über die Z39.50- Schnittstelle wird eine einheitliche Datenübernahme garantiert und werden Schreibfehler gegenüber einer manuellen Eingabe weitgehend minimiert.

Eine Nachbearbeitung bzw. Ergänzung der importierten Datensätze ist dennoch weiterhin vonnöten: Zum einen werden zwar mit den Verfasser-, Titel- und Umfangsangaben sowie dem Erscheinungsvermerk die Kernelemente einer bibliographischen Beschreibung übernommen, je nach Vorgehensweise im Museum sind jedoch noch weitere (museumsabhängige) Angaben erwünscht, die manuell eingearbeitet werden müssen (z. B. Art der Literatur, Kurztitel, Zitat etc.). Dabei sind jeweils die sammlungsinternen Schreibanweisungen in den Museen einzuhalten.

Zum anderen werden momentan noch Trennzeichen des bibliothekarischen Datenaustauschformats (MAB2, UNIMARC, USMARC) als nicht darstellbare Zeichen importiert. Die entsprechenden Felder müssen daher manuell in *imdas pro* bereinigt werden, vgl. rote Markierungen in Abb. 6.

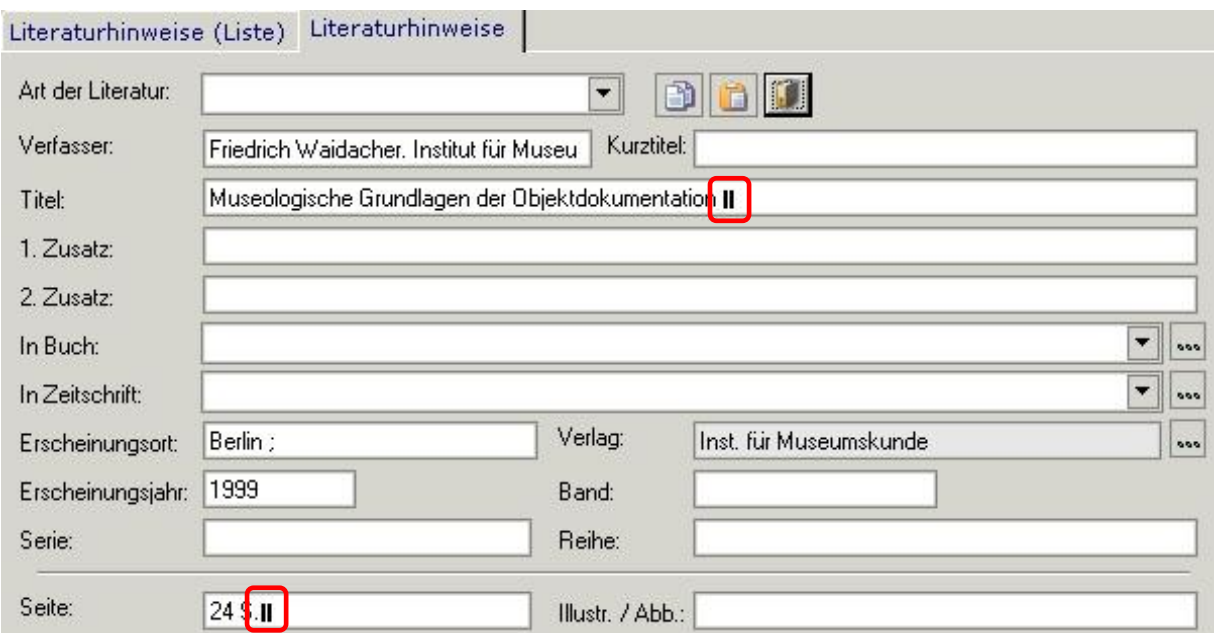

**Abb. 6: Importierte bibliographische Angaben via Z39.50 in den Literaturhinweisen vor Nachbearbeitung**

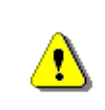

Je nachdem, in welchem Zeichensatz der Z39.50-Server die bibliographischen Daten geliefert, werden (diakritische) Sonderzeichen nicht korrekt importiert. Diese müssen ebenfalls von Hand korrigiert werden.

Je nach Datenaustauschformat (MAB2, UNIMARC, USMARC) des Z39.50- Servers wird in das Verfasserfeld die vollständige Verfasserangabe der bibliographischen Beschreibung importiert, inkl. der Angabe von Rollen- und Funktionen wie z. B. Herausgeber, Mitarbeiter, Übersetzer, Illustrator etc. Diese Angabe übersteigt oftmals die zulässige Feldlänge von 100 Zeichen und ist somit unvollständig. Sofern die Dokumentation der Angabe erwünscht ist, wird empfohlen, diese von der gefilterten IMDAS-Formatansicht per copy & paste in das Feld 2. ZUSATZ (ZUM TITEL) zu übernehmen und im Verfasserfeld tatsächlich nur den/die Verfasser anzugeben.

Momentan bezieht das Datenfeldmapping für die Austauschformate nicht alle lieferbaren Inhalte des jeweiligen Z39.50-Servers mit ein, so dass – für geübte oder kundige Leser – in der ungefilterten Ansicht des Ausgabeformats (kein Häkchen im Feld IMDAS FORMAT) wichtige Informationen wie z. B. die Zählung und Nennung von Serien oder Reihen bei Zeitschriften oder mehrbändigen Werken kontrolliert werden kann (vgl. Abb. 7) – oder aber zur Sicherheit der Weg über eine Online-Recherche im jeweiligen Verbundkatalog gegangen wird.

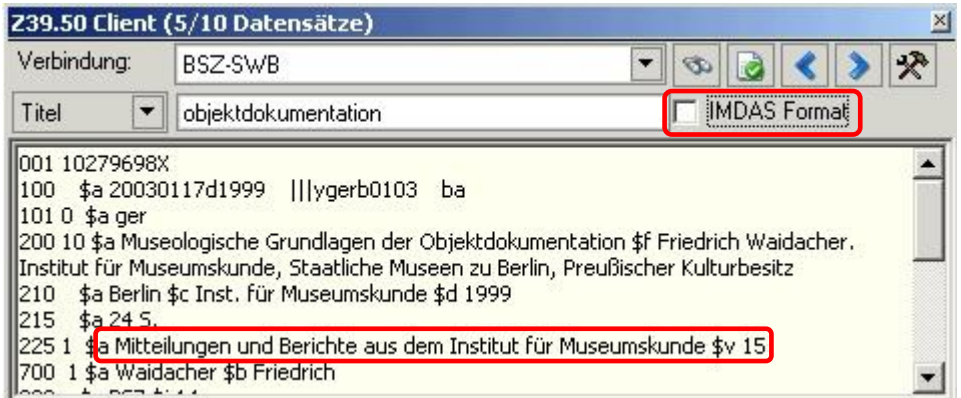

**Abb. 7: Trefferanzeige im Z39.50-Client in der ungefilterten Ansicht des Ausgabeformats des angesprochenen Z39.50-Servers**

### **Weiterführende Schulungsunterlagen**

#### **Das BSZ stellt auf Anfrage folgende Handreichungen zur Verfügung:**

MusIS-Handreichung 1: Empfehlungen und Hinweise für die Dateiverwaltung auf dem BSZ-Medienserver

MusIS-Handreichung 2: Datenfeldkatalog *imdas pro*: LITERATURHINWEISE und BIBLIOGRAFISCHES OBJEKT

MusIS-Handreichung 4: Markierte Objekte in *imdas pro* gemeinsam bearbeiten (Eine Anleitung für Massenänderungen mittels benutzerdefinierten Masken)

MusIS-Handreichung 5: *imdas pro* Media-Modul

MusIS-Handreichung 6: Datenfeldkatalog *imdas pro*-Leihverkehr

MusIS-Handreichung 7: Recherche in *imdas pro*: Beispielsammlung

MusIS-Handreichung 8: Erfassung von Datierungsangaben in *imdas pro*

## **Bei Fragen, Anregungen oder dem Wunsch nach weiterführenden und vertiefenden Schulungen wenden Sie sich bitte an:**

Bibliotheksservice-Zentrum Baden-Württemberg (BSZ) Universität Konstanz 78457 Konstanz E-Mail: [m-team@bsz-bw.de](mailto:m-team@bsz-bw.de) URL: http://www.bsz-bw.de/mare/museen/index.html